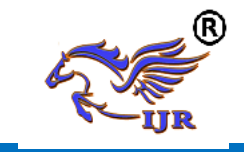

# **Generating Cnc Part Program On Pru Side Wall For Dmg Machine**

**Thotakura Deva Veneela Jyothi<sup>1</sup> , A Vidya Sagar ( M.Tech)<sup>2</sup>** <sup>1</sup>P.G. Scholar, <sup>2</sup>Guide, Assistant Professor <sup>1,2</sup> BRANCH : CAD/CAM 1,2 COLLEGE NAME : GCET [Email.Id](http://email.id/) : <sup>1</sup>[jyothitdv@gmail.com,](mailto:jyothitdv@Gmail.Com) <sup>2</sup>[sagaramadala1410@gmail.com](mailto:sagaramadala1410@gmail.com)

#### **Abstract**

 In the machining segment, a computer-numerical control machine cuts the part. This machine is usually a fiveaxis milling machine that can perform cuts with simultaneous motion in the X-, Y-, Z- , B-, C- axis with head tilting vertical machine control. The machine is connected to a controller at its input that funnels the incoming data to the main machine memory. These input instructions are in APT (Automated Programming of Tools) language.PRU side wall component is a part of an electronic package being used in AKASH missile. PRU side wall is assembled to PRU base plate. For any missile, identification of target is very important. In some missiles, it is wire guided, in some missiles it is image processing technology and in some it is laser guided. This particular electronic package in which PRU body is located will be used in image processing technology of target identification. The main aim of this project is to generate NC program for PRU side wall using NX\_CAM software and validate on CNC 5-axis machine.

#### **INTRODUCTION**

#### **UNIGRAPHICS INTRODUCTION:** About NX

- $\sqrt{N}X$  is one of the world's most advanced and tightly integrated CAD/CAM/CAE product development solutions.
- $\checkmark$  It simplifies complex product designs, thus speeding up the process of introducing products to the market.
- $\checkmark$  The NX software integrates knowledge-based principles, industrial design, geometric modeling, advanced analysis, graphic simulation, and concurrent engineering.
- $\checkmark$  The software has powerful hybrid modeling capabilities by integrating constraint-based feature modeling and explicit geometric modeling.
- $\checkmark$  In addition to modeling standard geometry parts, it allows the user to design complex free-form shapes such as airfoils and manifolds.

NX, also known as NX Unigraphics or usually just U-G, is an advanced [CAD](http://en.wikipedia.org/wiki/Computer-aided_design)[/CAM/](http://en.wikipedia.org/wiki/Computer-aided_manufacturing)[CAE](http://en.wikipedia.org/wiki/Computer-aided_engineering) software package developed by [Siemens PLM Software.](http://en.wikipedia.org/wiki/Siemens_PLM_Software)

It is used, among other tasks, for:

- [Design](http://en.wikipedia.org/wiki/Design) (parametric and direct solid/surface modeling)
- [Engineering analysis](http://en.wikipedia.org/wiki/Engineering_analysis) (static, dynamic, electro-magnetic, thermal, using the [Finite Element Method,](http://en.wikipedia.org/wiki/Finite_Element_Method) and fluid using the [finite volume method\)](http://en.wikipedia.org/wiki/Finite_volume_method).
- [Manufacturing](http://en.wikipedia.org/wiki/Manufacturing) finished design by using included machining modules

#### **3D MODELING OF PRU SIDE WALL COMPUTER-AIDED DESIGN**

Computer-aided design (CAD) is the use of [computer](http://en.wikipedia.org/wiki/Computer) systems to assist in the creation, modification, analysis, or optimization of a [design.](http://en.wikipedia.org/wiki/Design) CAD software is used to increase the productivity of the designer, improve the quality of design, improve communications through documentation, and to create a database for manufacturing. CAD output is often in

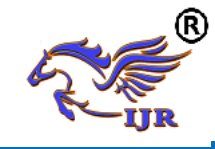

the [form of electronic files](http://en.wikipedia.org/wiki/List_of_file_formats#Computer-aided) for print, machining, or other manufacturing operations.

CAD software for mechanical design uses either vector-based graphics to depict the objects of traditional drafting, or may also produce [raster graphics](http://en.wikipedia.org/wiki/Raster_graphics) showing the overall appearance of designed objects. However, it involves more than just shapes. As in the manual [drafting](http://en.wiktionary.org/wiki/drafting) of [technical](http://en.wikipedia.org/wiki/Technical_drawing) and [engineeri](http://en.wikipedia.org/wiki/Engineering_drawing) [ng drawings,](http://en.wikipedia.org/wiki/Engineering_drawing) the output of CAD must convey information, such as [materials,](http://en.wikipedia.org/wiki/Material) processes, [dimensions,](http://en.wikipedia.org/wiki/Dimension) and [tolerances,](http://en.wikipedia.org/wiki/Engineering_tolerance) according to application-specific conventions. CAD may be used to design curves and figures in [two](http://en.wikipedia.org/wiki/2D_computer_graphics)[dimensional](http://en.wikipedia.org/wiki/2D_computer_graphics) (2D) space: or curves, surfaces, and solids in [three](http://en.wikipedia.org/wiki/3D_computer_graphics)[dimensional](http://en.wikipedia.org/wiki/3D_computer_graphics) (3D) space.

CAD is an important [industrial](http://en.wikipedia.org/wiki/Industrial_arts)  [art](http://en.wikipedia.org/wiki/Industrial_arts) extensively used in many applications, including automotive, shipbuilding, and aerospace industries, industrial and architectural design, [prosthetics,](http://en.wikipedia.org/wiki/Prosthesis) and many more. CAD is also widely used to produce [computer animation](http://en.wikipedia.org/wiki/Computer_animation) for [special](http://en.wikipedia.org/wiki/Special_effect)  [effects](http://en.wikipedia.org/wiki/Special_effect) in movies, [advertising](http://en.wikipedia.org/wiki/Advertising) and technical manuals often called DCC [Digital content creation.](http://en.wikipedia.org/wiki/Digital_content_creation)

#### **GD&T SYMBOLS**

GD & T is a symbolic language for researching and encoding the function of each feature of a part in design through decoding to guarantee assemblability and operability prior to drawing release, set reduce cost and set precise objectives for manufacturing and turn inspection and manufacturing process feedback into truly scientific processes.

#### **COMMONLY USED BASIC GD&T SYMBOLS**

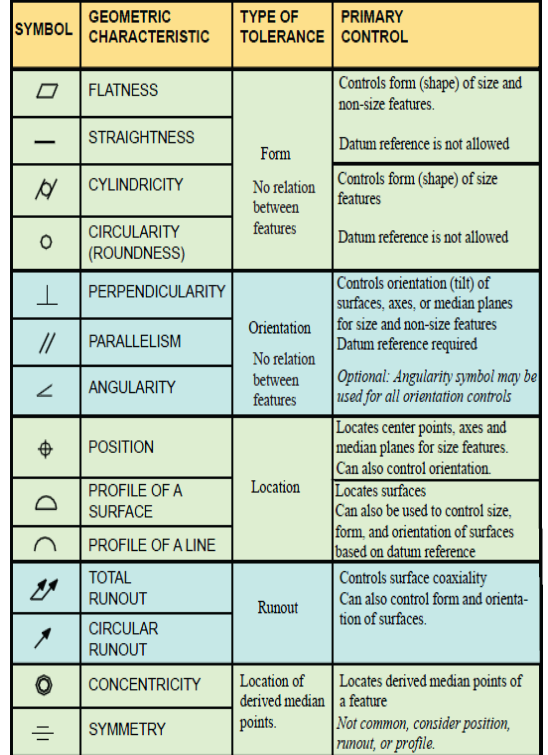

#### **DEVELOPMENT OF 2D DRAWING:**

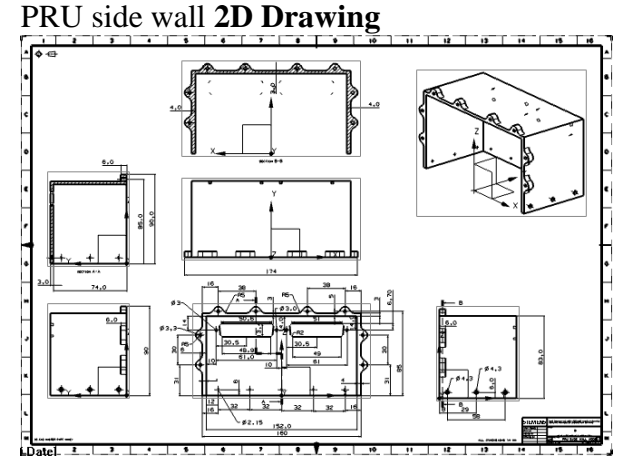

### **STEPS INVOLVED IN 3D MODELLIMG OF PRU SIDE WALL:** 3D model is designed by using NX cad

software.

#### **Sketching:**

Below is the sketch required to obtain the 3D model of the PRU side wall from the above 2D drawing.

Below image shows the **SKETCH** of the PRU side wall.

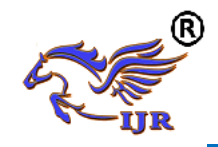

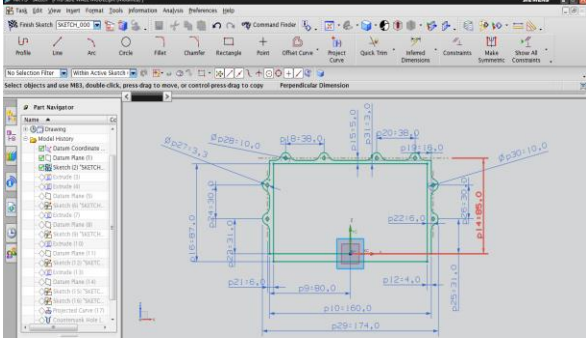

Below image shows **EXTRUDE** option.

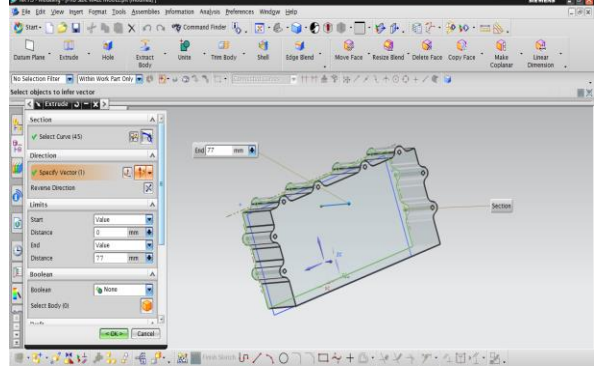

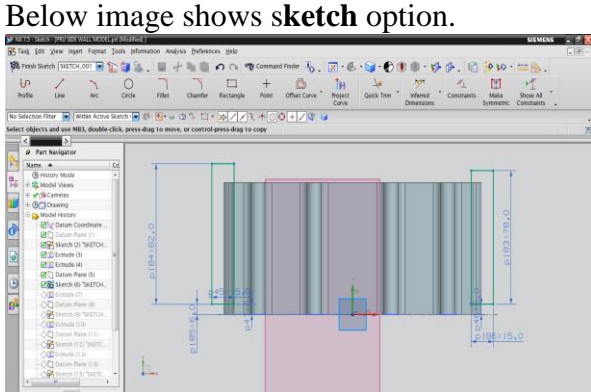

Below image shows **EXTRUDE** option. **Create cutting operations**

- $\approx$  Planar mill.
- $\approx$  Profile Milling.
- $\approx$  Rough mill.
- $\approx$  Face mill area.

Below image shows **EXTRUDE** option.

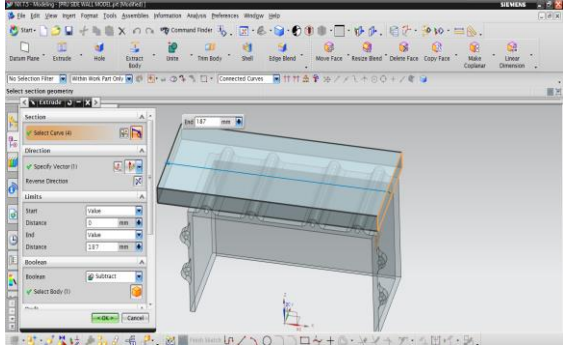

Below image shows s**ketch** option.

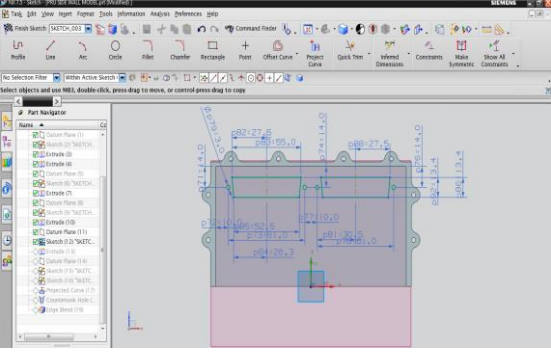

Below image shows **EXTRUDE** option.

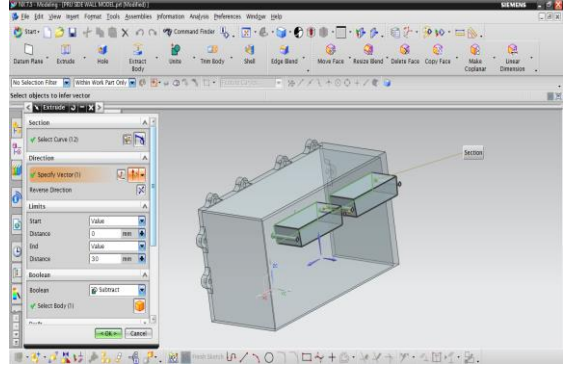

### Below image shows **hole** option.

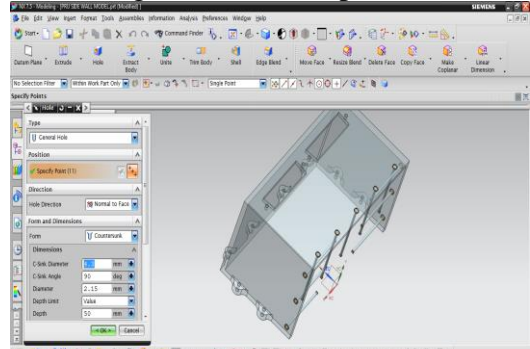

Below image shows **edge blend** option.

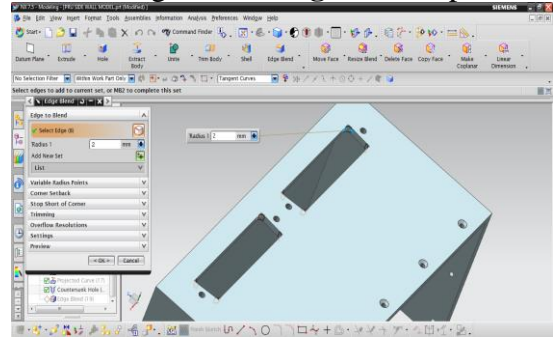

Below image shows final model.

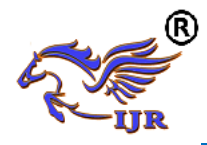

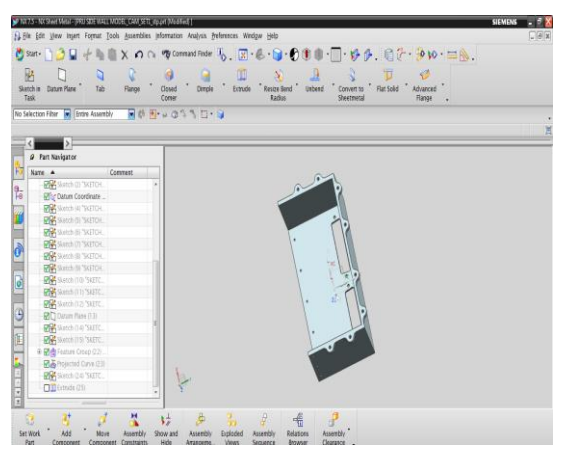

#### **COMPUTER AIDED MANUFACTURING (CAM)**

NC program will be generated from the 3D model of PRU side wall. The generated NC program is a generic machine program, this program is given to DMG 5axis machine according to that NC program only machine will manufactures the component.

The main objective of the project is to develop post processor for specified controller of machine Methodology of manufacturing PRU side wall

- Identify suitable machine.
- Selecting suitable tools for manufacturing PRU side wall component.
- Listing down the Sequence of operations performed on PRU side wall
- Generating general NC program using NX-CAM software.
- Developing post processor for DMG 5axis machine
- Generating NC program for HEIDENHAIN controller using NX-CAM software.
- Load generated NC program on CNC machine

#### **IDENTIFY SUITABLE MACHINE**

#### TYPES OF CNC MACHINE USED IN THIS PROJECT:

DMG 5-axis milling machine is used for manufacturing PRU side wall component. In DMG 5-axis milling machine X, Y, Z, B,

C are 5 vectors, X & Y are tool movement and Z is for table upwards movement, B for spindle movement, C for table rotation.

 High rigidity with Integrated Spindle up to 12000rpm, Spindle is directly coupled with motor. Vertical Operations, Integrated rotary table of 1200mm X 700mm with rotary dia 700mm. Horizontal Operations, With head tilting at 90deg.Angular and 5-axes simultaneous machining, Capable of machining from +30 deg to -120deg head tilting. Machine accuracies, Positional Accuracy +/- 0.005mm, Repeatability +/- 0.003mm

#### **FOR** PRU side wall **5-axis milling machine is used**

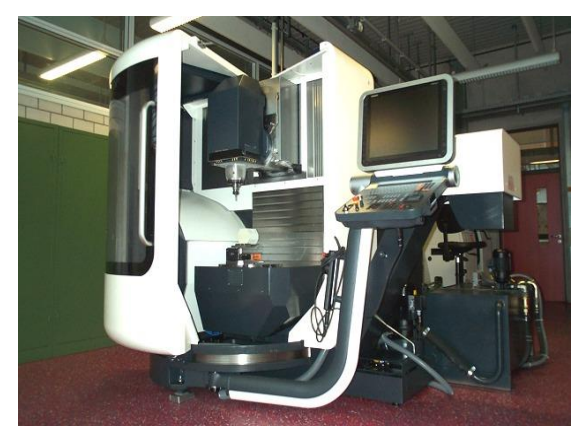

Fig. DMG 5-axis machine

#### **SELECTING SUITABLE TOOLS FOR MANUFACTURING PRU SIDE WALL COMPONENT**

Selection of tools plays an important role in manufacturing any component. Proper tools must be selected otherwise in manufacturing process improper tools results in damage of work piece or damage to the tools, tool holders. Suitable tools for manufacturing PRU side wall are listed below

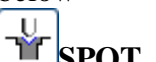

## **SPOT\_DRILLING**

This operation subtype allows the tool to pause at the tool tip or shoulder depth of the tool by a specified number of seconds or revolutions.

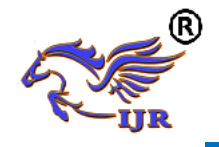

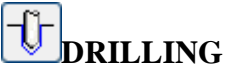

This operation subtype allows you to do basic point-to-point drilling

# **FACE\_MILLING**

*FACE MILLING* is the main Face Milling operation subtype. A milling cutter that cuts metal with its face. Face milling creates large flat surfaces.

# **FACE\_MILLING\_AREA**

*Face Milling Area* is a Face Milling operation subtype that is customized to recognize a cut area and wall selection.

#### **END MILL**

A milling cutter that performs a mix of peripheral and face milling. End milling engages the bottom and edges of the milling cutter. An end mill is a type of [milling cutter,](http://en.wikipedia.org/wiki/Milling_cutter) a [cutting tool](http://en.wikipedia.org/wiki/Cutting) used in industrial [milling](http://en.wikipedia.org/wiki/Milling_machine) applications. It is distinguished from the [drill bit](http://en.wikipedia.org/wiki/Drill_bit) in its application, geometry, and manufacture. While a drill bit can only cut in the axial direction, a milling bit can generally cut in all directions, though some cannot cut axially

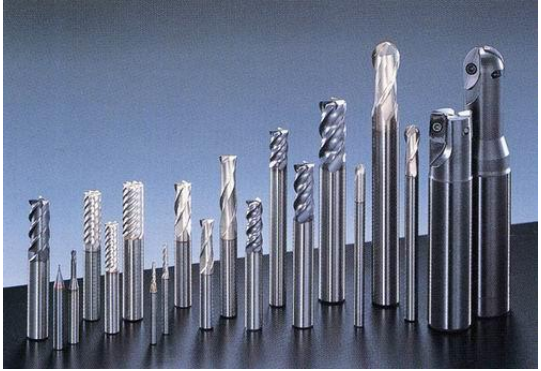

#### **ROUGHING END MILL**

Roughing end mills quickly remove large amounts of material. This kind of end mill utilizes a wavy tooth form cut on the periphery. These wavy teeth form many successive cutting edges producing many small chips, resulting in a relatively rough [surface](http://www.practicalmachinist.com/vb/) finish. During cutting,

multiple teeth are in contact with the work piece reducing chatter and vibration.

#### **DRILL BITS**

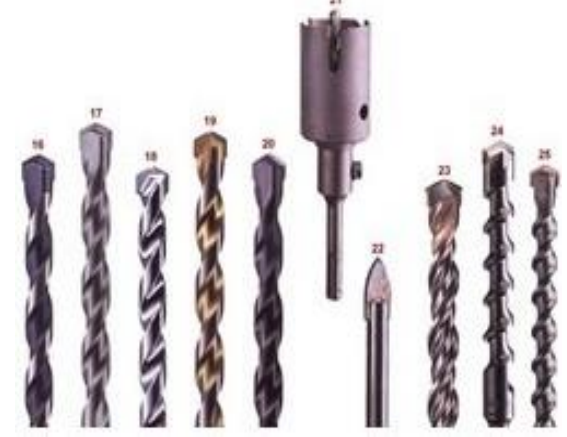

Drill bits are cutting tools used to create cylindrical holes, almost always of circular cross-section. Bits are held in a tool called a [drill,](http://en.wikipedia.org/wiki/Drill) which rotates them and provides [torque](http://en.wikipedia.org/wiki/Torque) and axial force to create the hole. Specialized bits are also available for [non-cylindrical-shaped](http://en.wikipedia.org/wiki/Reuleaux_triangle) holes.

The *shank* is the part of the drill bit grasped by the [chuck](http://en.wikipedia.org/wiki/Chuck_(engineering)) of a [drill.](http://en.wikipedia.org/wiki/Drill) The cutting edges of the drill bit are at one end, and the shank is at the other. Drill bits come in standard sizes.

#### **SEQUENCE OF OPERATIONS PERFORMED ON PRU SIDE WALL COMPONENT**

Sequence of operations performed on PRU side wall in NX-CAM software are listed below

- Face mill area operation
- Planar mill operation for set up 1
- Planar mill operation for set up 2
- Drill operations
- Verification of operations

Step by step procedure of NC part program is shown below in flow chat

**FLOW CHART FOR GENERATION OF NC PART PROGRAMS**

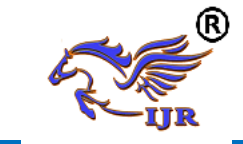

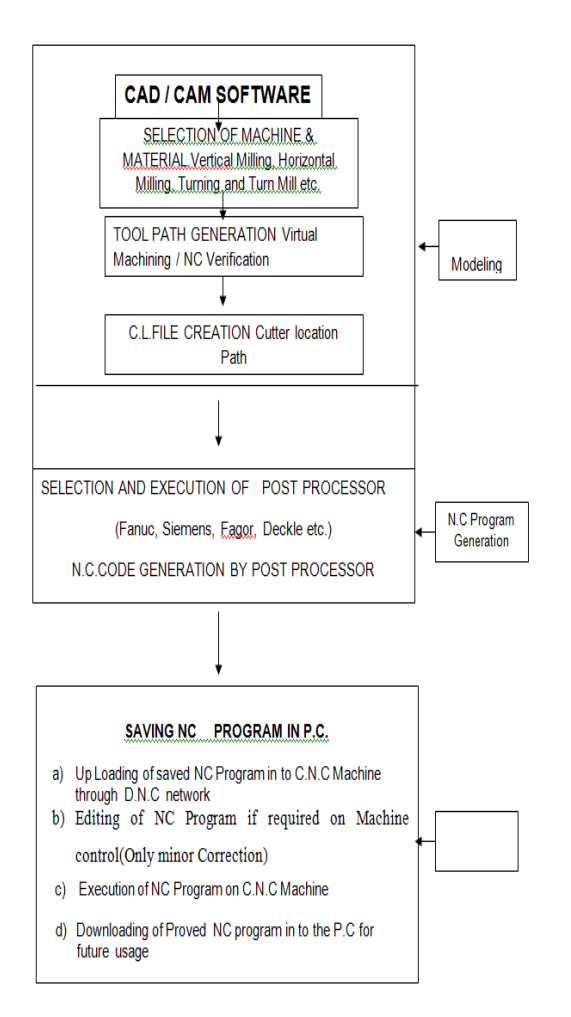

#### CAM OPERATION IN NX-CAM Basic cam setup

- In NX the NC machining environment is referred to as the setup.
- The set up for the machining jobs should be decided by looking at all the environmental information from four viewpoints: Program, Method, Geometry, and Tool.
- These four viewpoints were designed to mimic the thought process that can be used when planning the NC program.
- Each viewpoint organizes the information for the operation in a manner relevant to that particular viewpoint.

For example there are some standard setups available in NX-CAM are given below **CAM TOOL PATH GENERATION ON PRU SIDE WALL**

The series of movements made by the tip of a cutting tool. X and Z codes indicate a tool path within a part program. The path through space that the tip of a cutting tool follows on its way to producing the desired geometry of the workpiece.

#### **Set\_up\_1 tool path generation**

Below image shows blank and part of PRU side wall

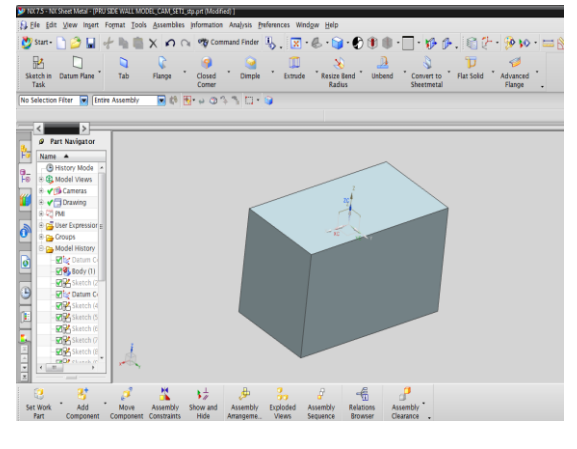

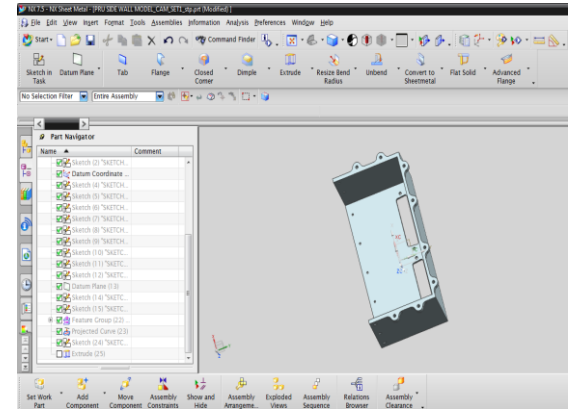

 $\frac{2}{2}$   $\frac{1}{2}$   $\frac{1}{2}$  operation

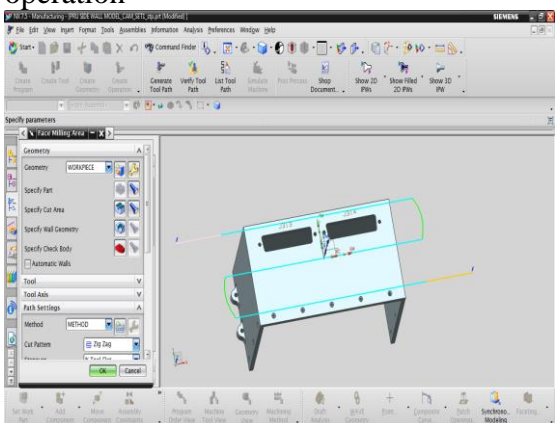

Below image shows face milling area verification

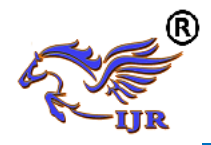

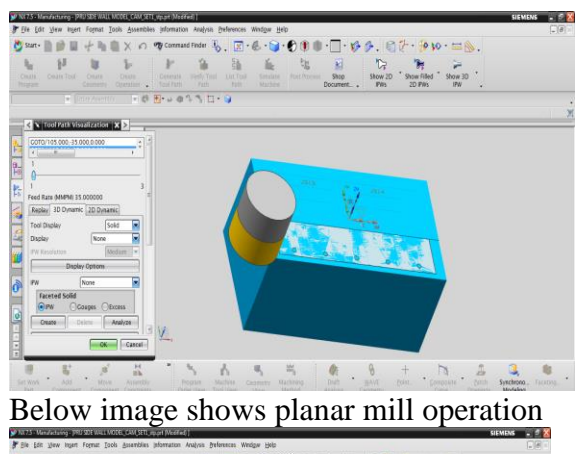

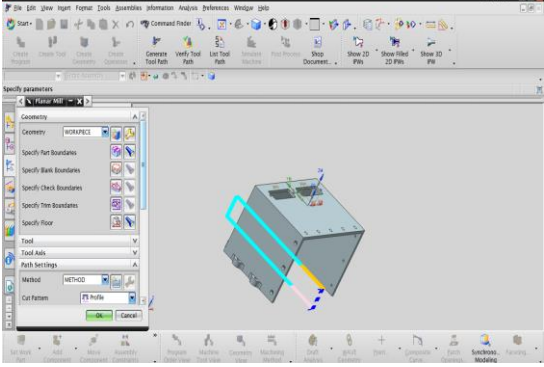

Below image shows planar mill operation

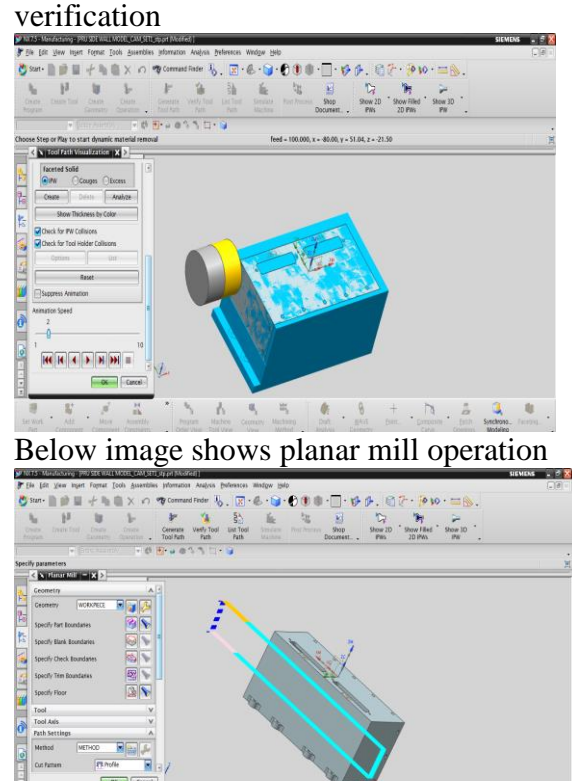

 $\frac{1}{2}$   $\frac{1}{2}$   $\frac{1}{2}$   $\frac{1}{2}$   $\frac{1}{2}$   $\frac{1}{2}$   $\frac{1}{2}$   $\frac{1}{2}$   $\frac{1}{2}$   $\frac{1}{2}$   $\frac{1}{2}$   $\frac{1}{2}$ Below image shows planar mill operation verification

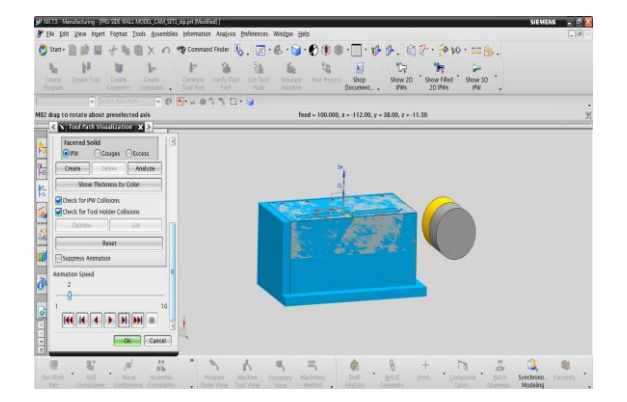

Below image shows planar mill operation

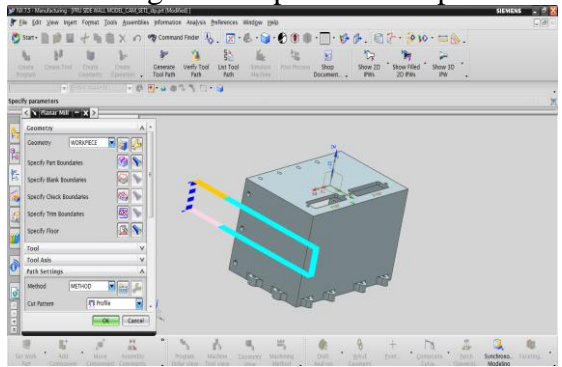

Below image shows planar mill operation verification

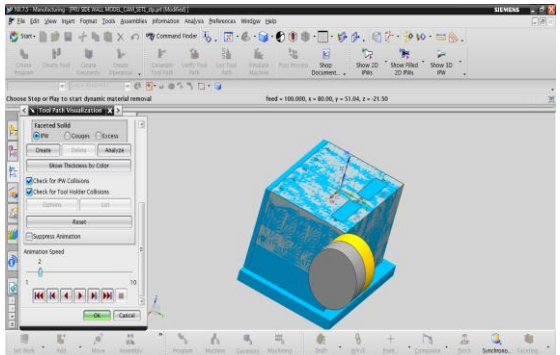

Below image shows planar mill operation

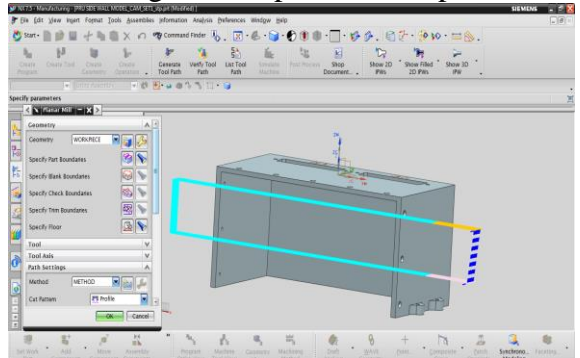

Below image shows planar mill operation verification

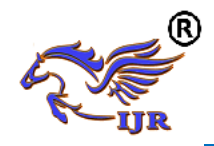

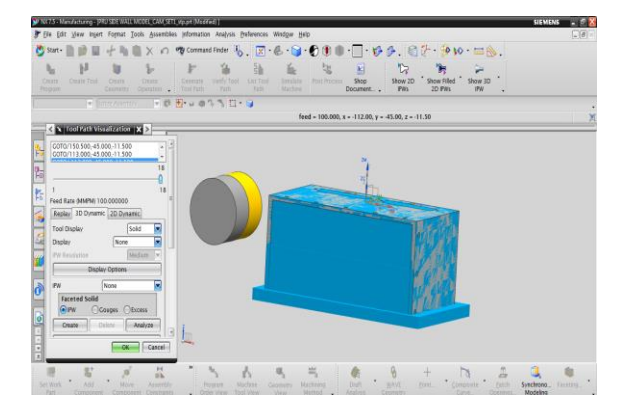

#### Below image shows drilling operation

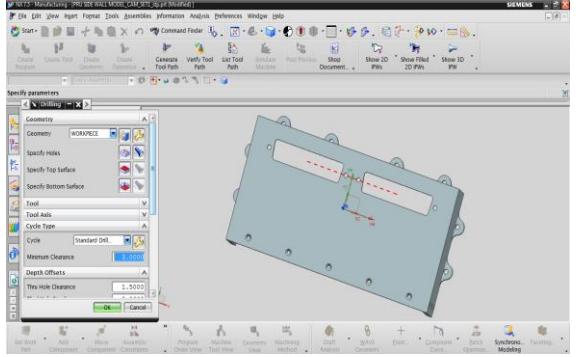

#### Below image shows drilling operation verification

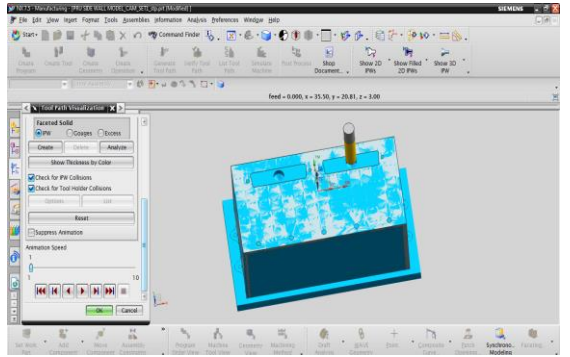

#### Below image shows planar mill operation

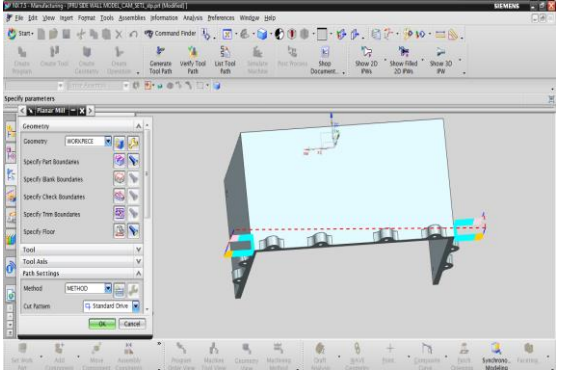

Below image shows drilling operation verification

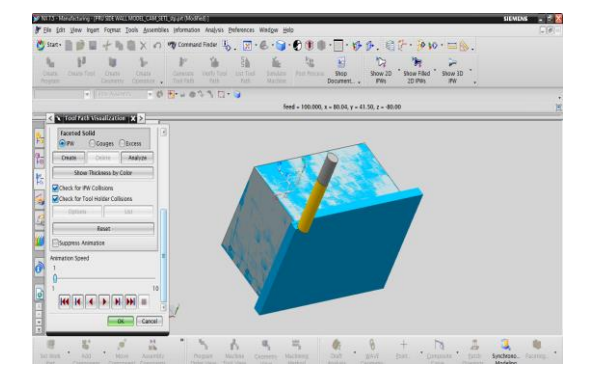

#### Below image shows planar mill operation

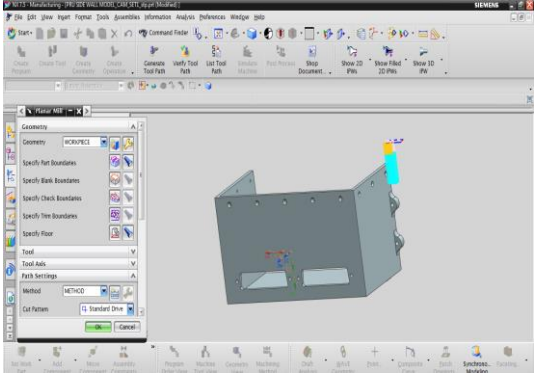

Below image shows drilling operation verification

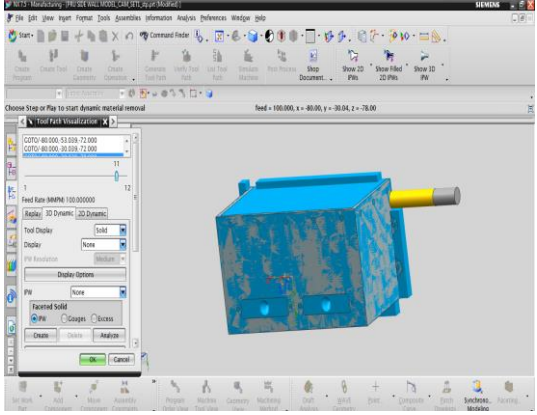

Below image shows planar mill operation

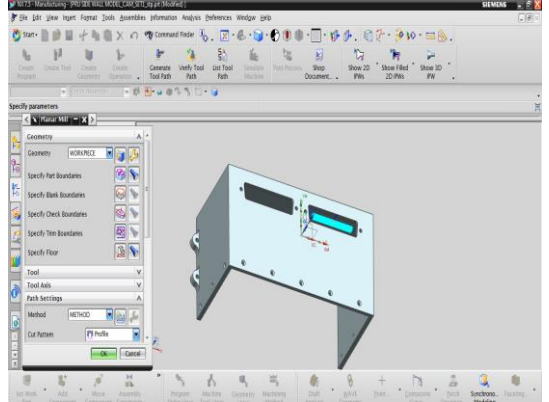

Below image shows drilling operation verification

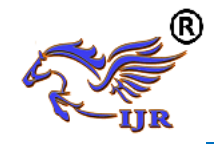

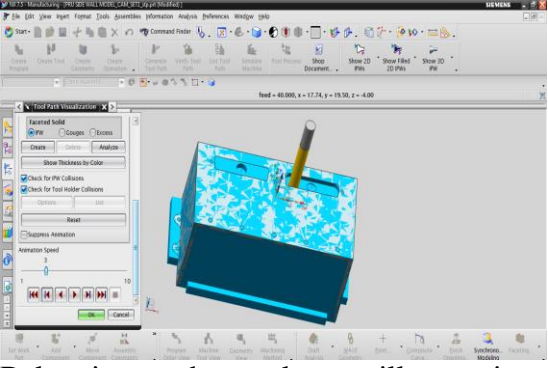

Below image shows planar mill operation

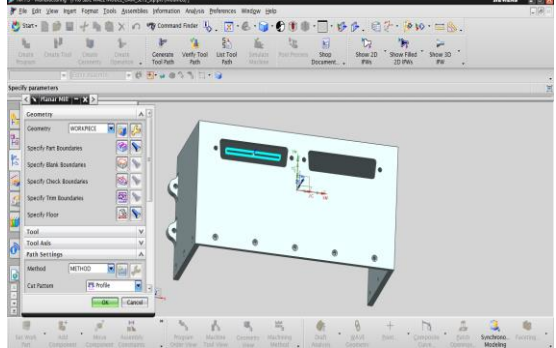

Below image shows drilling operation verification

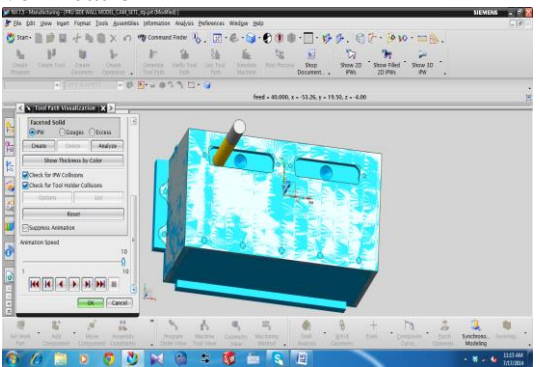

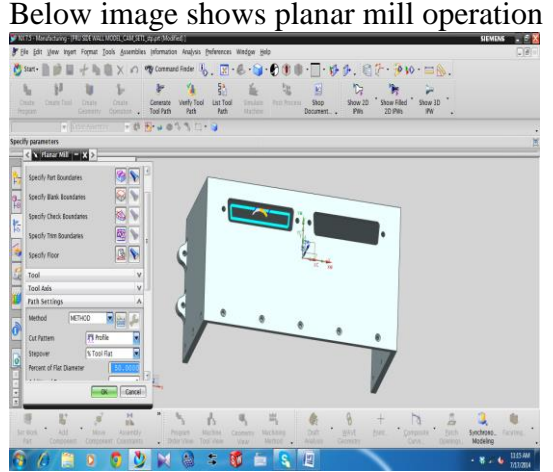

Below image shows planar mill operation verification

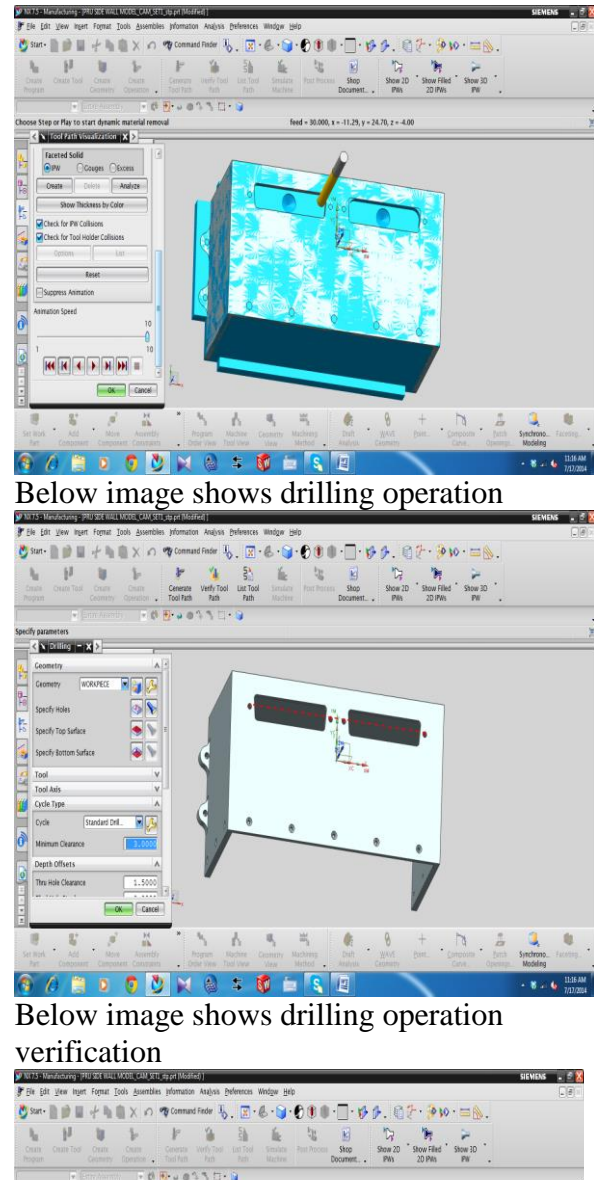

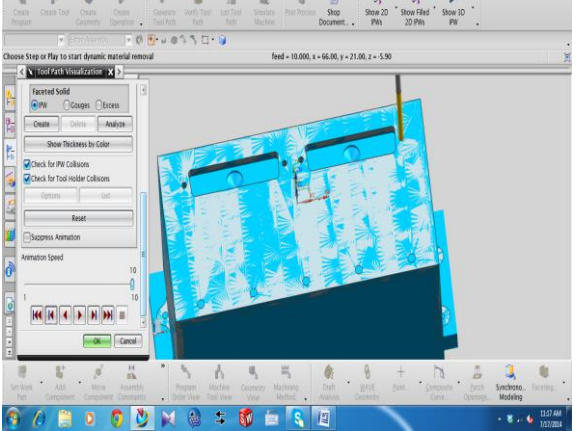

Below image shows drilling operation

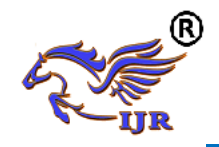

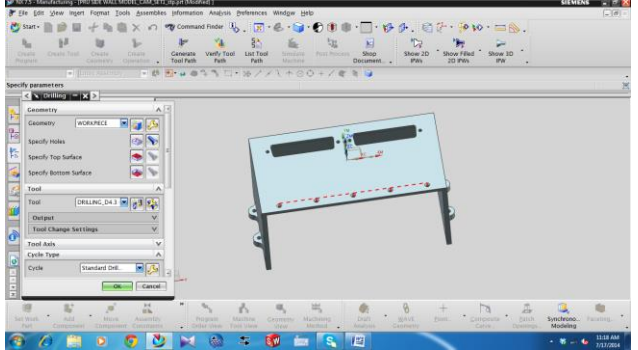

Below image shows drilling operation verification

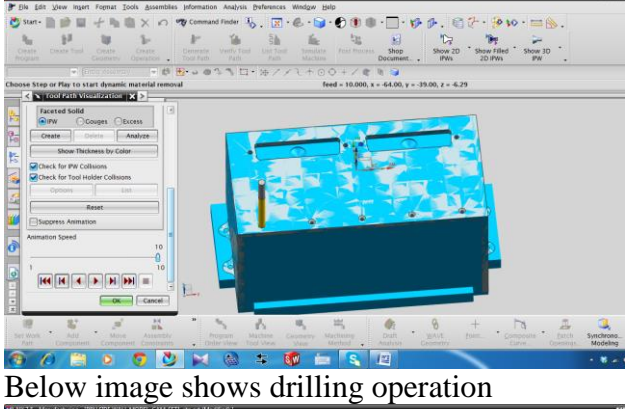

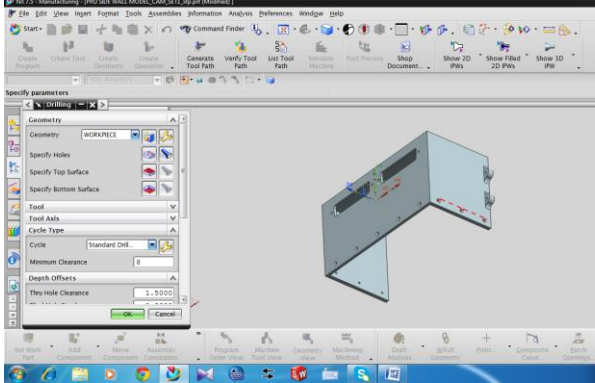

Below image shows drilling operation verification

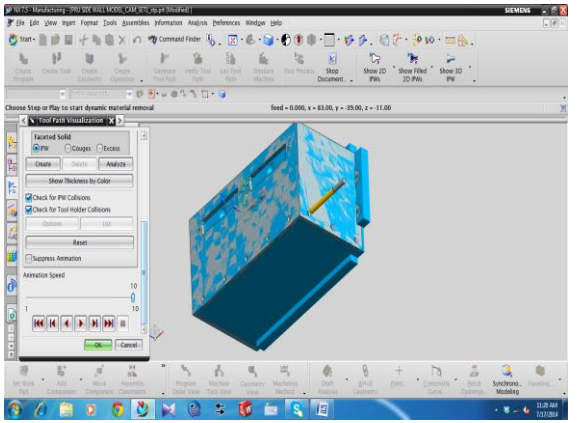

Below image shows drilling operation

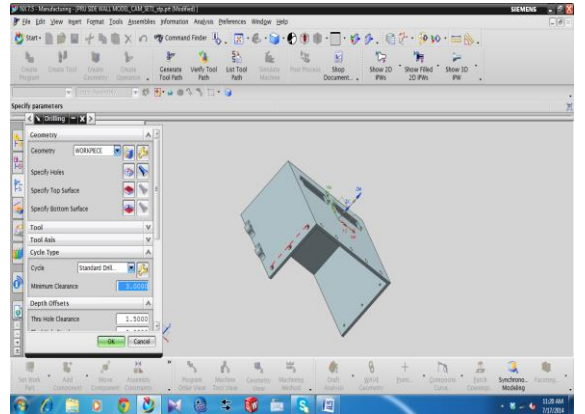

# Below image shows drilling operation verification

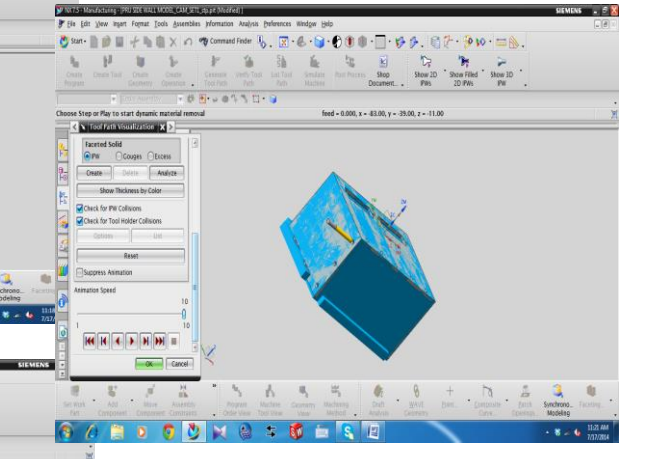

#### **Set\_up\_2 tool path generation**

After completion of set\_up\_1 operations on top side PRU side wall, part is placed reversely in the fixture for bottom side machining of the part which is semi finished.

Below image shows planar mill operation

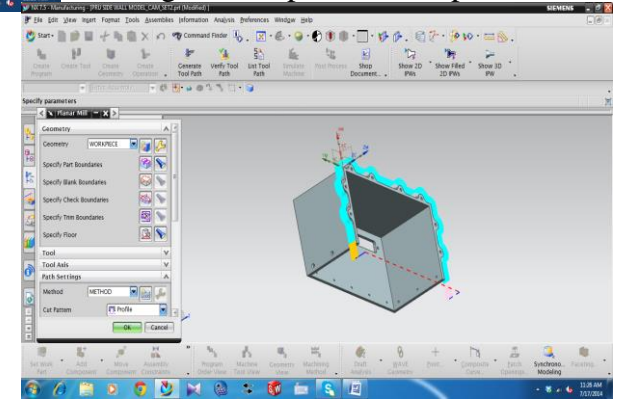

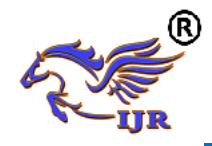

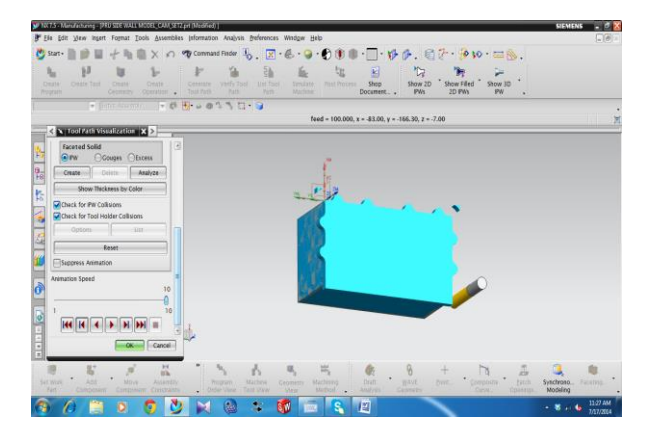

Below image shows face mill area

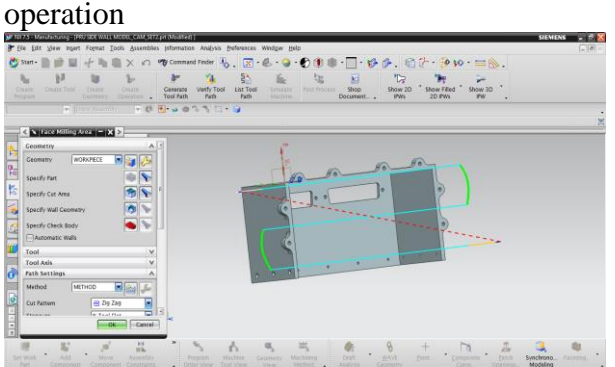

# GOD . CONG . GORGO Below image shows face mill area

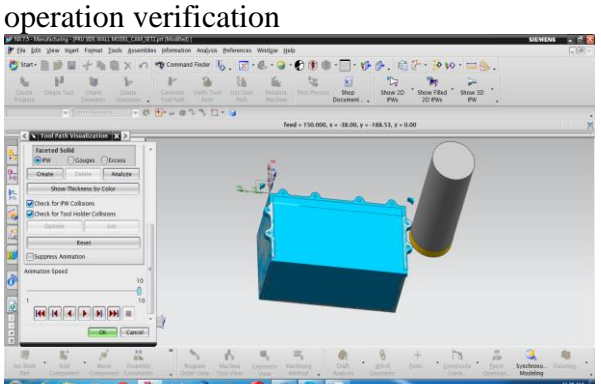

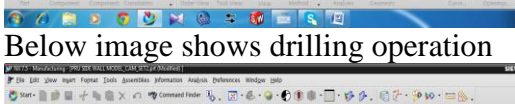

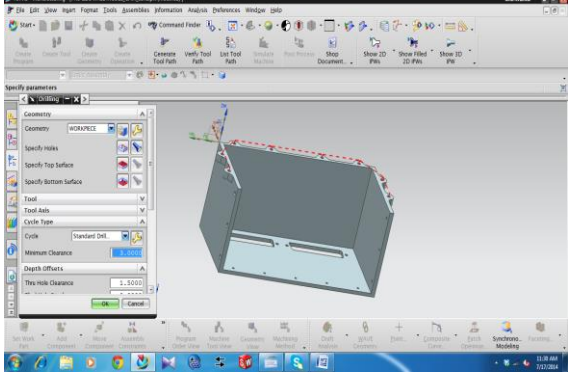

Below image shows drilling operation verification

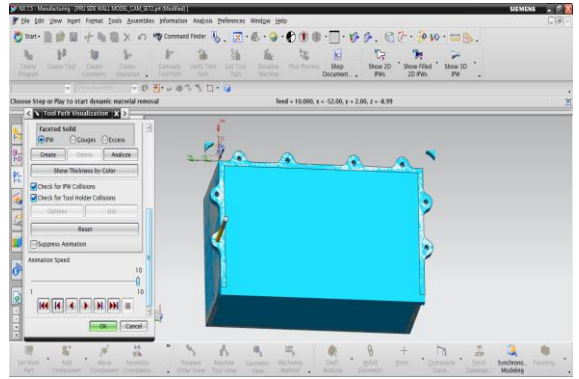

Below image shows planner mill operation

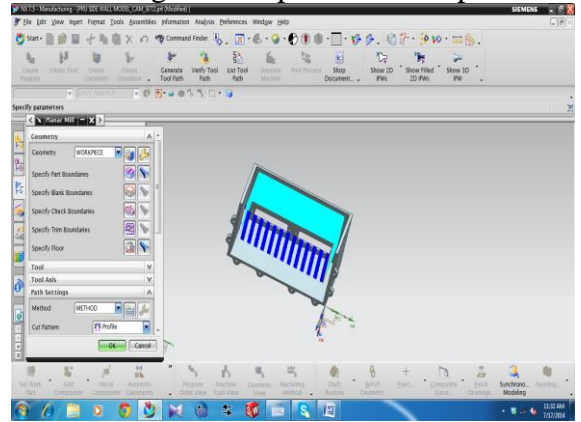

Below image shows planner mill operation verification

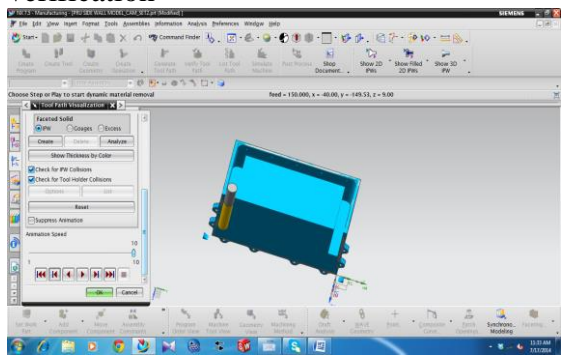

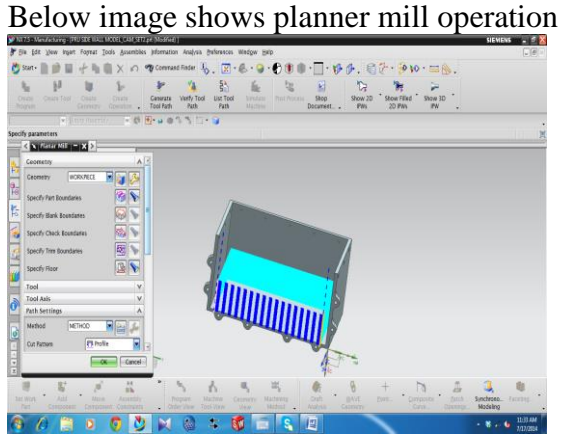

Below image shows planner mill operation verification

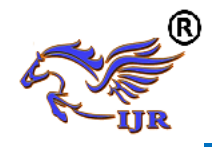

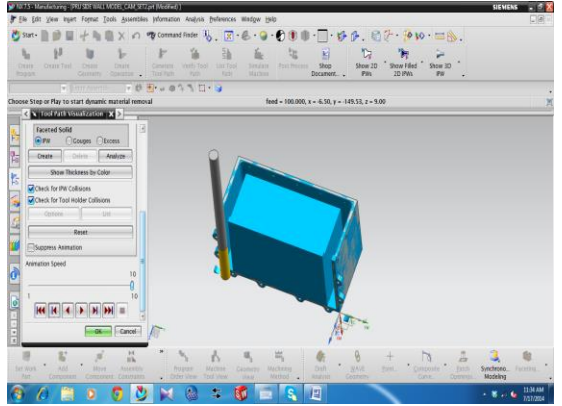

Below image shows planner mill operation

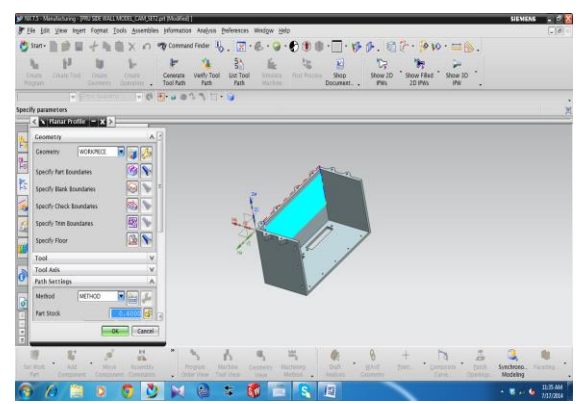

Below image shows planner mill operation verification

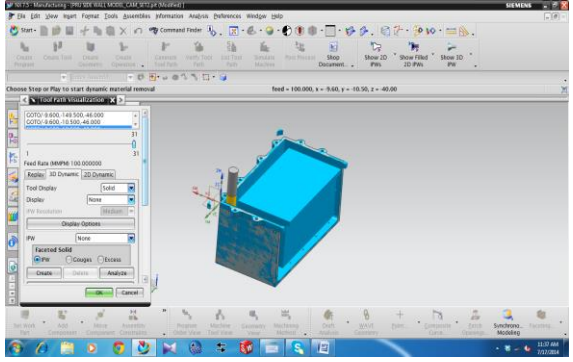

Below image shows planner mill operation

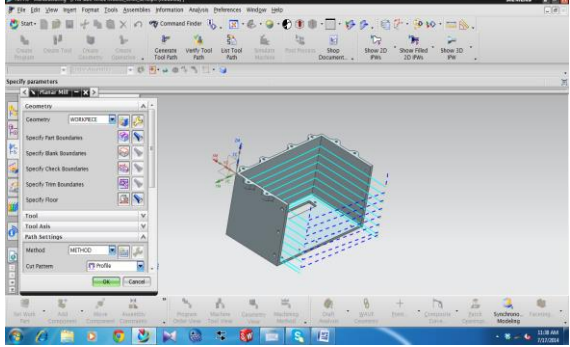

Below image shows planner mill operation verification

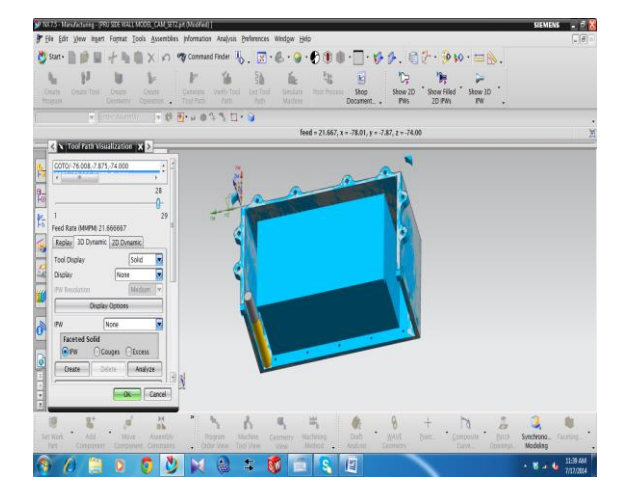

#### OPERATION LIST BY PROGRAM PROGRAM NAME : SET\_UP1

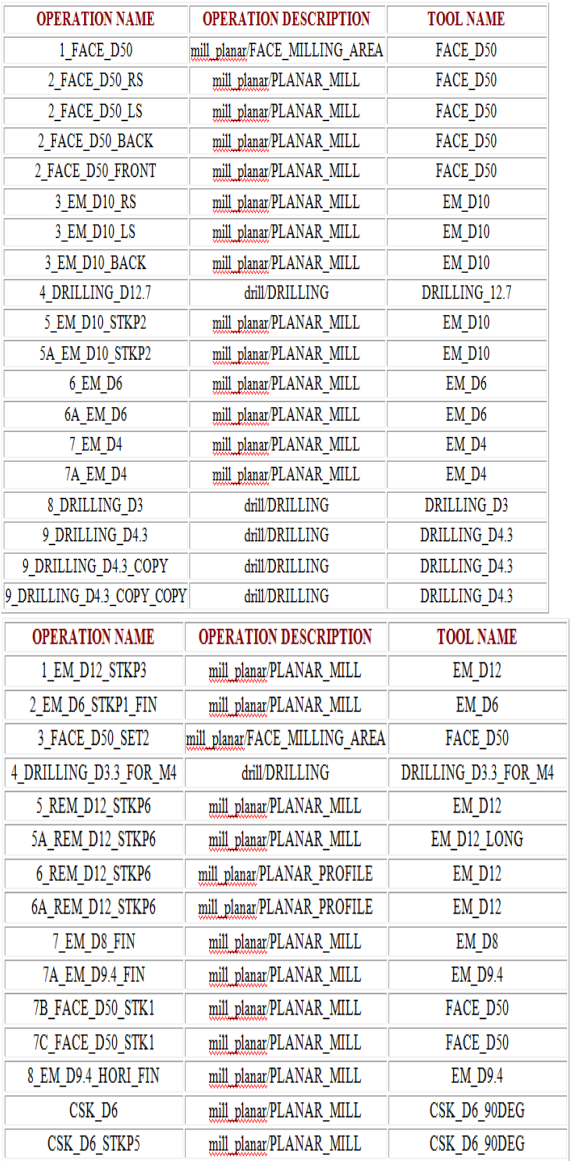

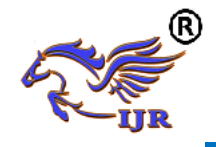

#### **PROGRAM NAME : SET\_UP2**

#### **Convert to NC Code**

Using the post processor we have to convert CL file data into machine specified NC part programme

- 1. In the Project Manager, select the first operation on the Operations page, then hold down the Shift key and select the last operation. All the cutting operations are selected.
- 2. Press the right mouse button and select NC Code from the menu.
- 3. Select a Machine Format file from the pull down list (3-Axis/5-Axis).
- 4. Select Apply.

#### **VALIDATING THE NC PROGRAM GENERATED BY THE CUSTOMIZED POST PROCESSOR:**

the program is studied thoroughly considering each operation and tool change and then it is loaded on the machine, a test run is done on the machine, minor changes(feed and speed setting) in the program is done and finally the component is manufactured.

#### Blank of PRU SIDE WALL Setup\_1 operations completed

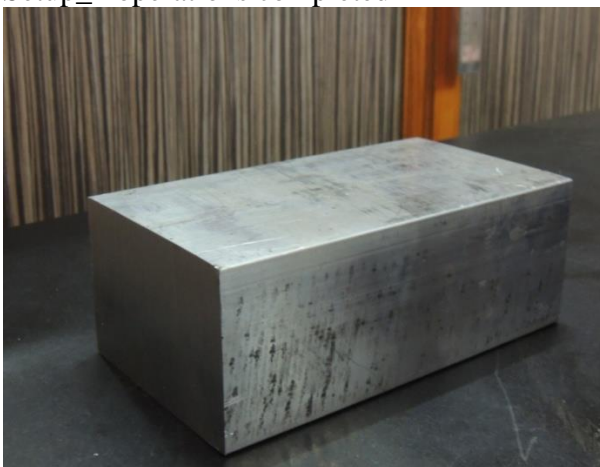

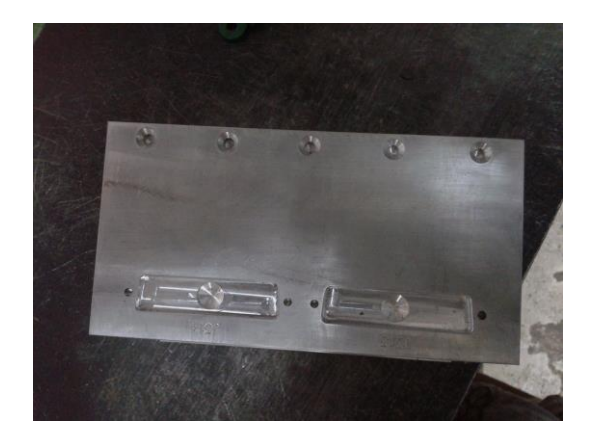

Setup 1 operations completed Extra material from inside is removed

Total manufacturing time of the component  $=$  3hrs 53min

Manufacturing cost on milling machine per hour=  $1200$ rs

Total manufacturing cost of the component  $= 1200/60*233$  min= 4660rs

#### **CONCLUSION:**

Pru side wall is modeled using NX-cad software and NC program is generated by created tool path on component using NXcam software. Manufacturing time and cost are calculated in results.

#### **BIBLOGRAPHY:**

- 1) [http://community.plm.automation.sieme](http://community.plm.automation.siemens.com/) [ns.com](http://community.plm.automation.siemens.com/)
- 2) [http://www.endesin.com/support/nxatoz](http://www.endesin.com/Support/NXAtoZ.aspx) [.aspx](http://www.endesin.com/Support/NXAtoZ.aspx)
- 3) [http://www.endesin.com/support/nxatoz](http://www.endesin.com/Support/NXAtoZ/CreatingaMillTurnPostprocessorPt1.aspx) [/creatingamillturnpostprocessorpt1.aspx](http://www.endesin.com/Support/NXAtoZ/CreatingaMillTurnPostprocessorPt1.aspx)
- 4) [http://www.eng-tips.com](http://www.eng-tips.com/)
- 5) Computer control of manufacturing systems by yoram koren.
- 6) Richard C. Dorf, Andrew Kusiak (1994). *Handbook of Design, Manufacturing, and Automation*.
- 7) Feature CAM by Engineering Geometry Systems